## **How to attach files to a KMail**

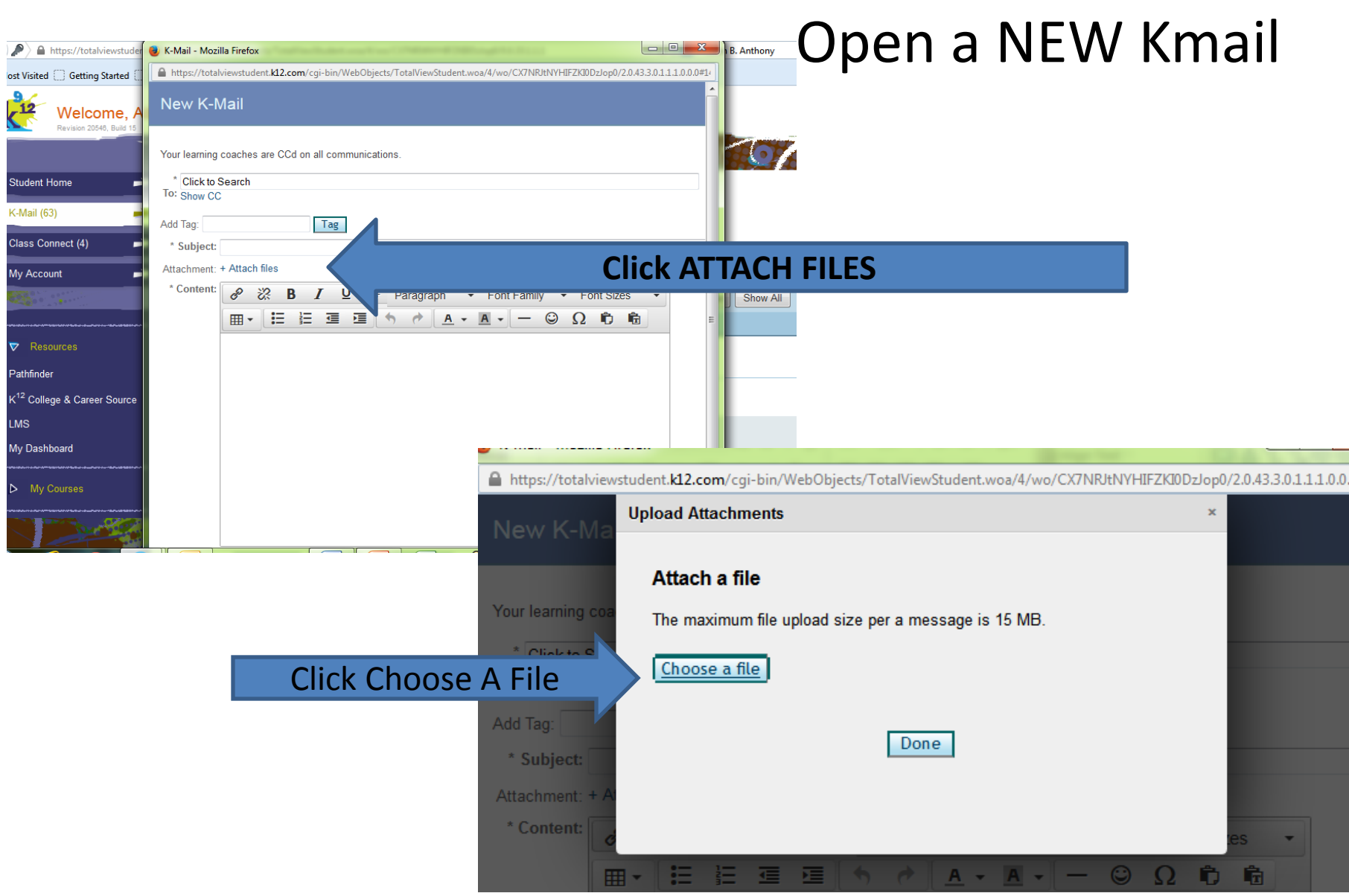

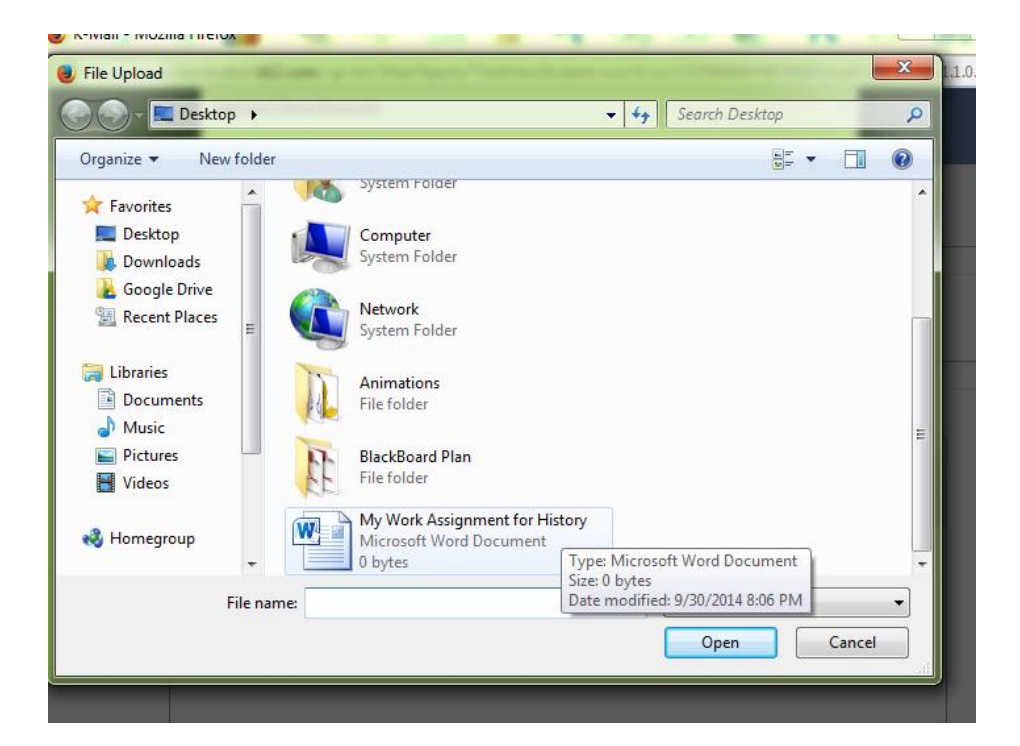

Go to where you have saved your document- in this case it is saved to "Desktop". Click on File then click Open

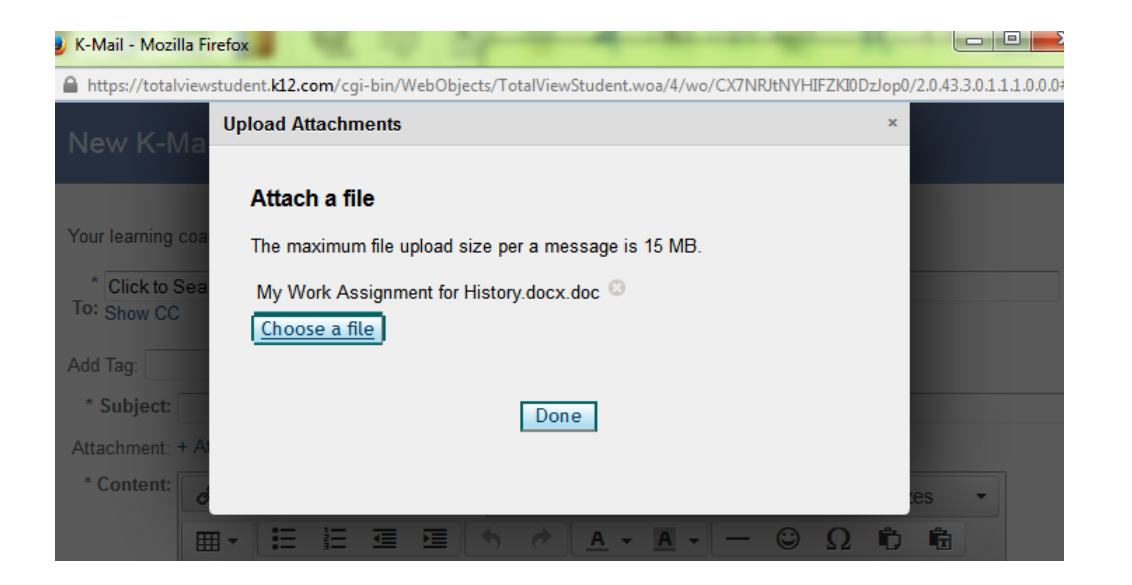

Wait until you see the entire file listed- as you see herethen click Done. Finish your Kmail and send.